## Acentra

CANCEL

## Summary

Attaching additional documentation will need to be made by using the action function. The instructions below describe how to start the process of adding additional information from within the case.

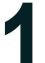

## Search for Case ID

Enter the **Case ID** into the Search Bar. Press enter or click anywhere outside of the box to be navigated to the case.

| Acentro Home Cases Create Case Members Setup Mess                                                                                                    | sage Center o Reports Preferences Search by # Q 🖉 💄                                                                                                    |
|----------------------------------------------------------------------------------------------------|----------------------------------------------------------------------------------------------------|
| Action Button<br>Once on the request page, click Actions I                                                                                                    | located at the top.                                                                                                    |
| NSUMER NAME GENDER DATE OF BIRTH MEMBER ID/PLAN CO                                                                                                    | DNTRACT                                                                                                    |
| NITEST F 01/15/1977 (45 Yrs) TEMP001762021021000001 We                                                                                                    | est Virginia                                                                                                    |
| CASE ID CATEGORY CASE CONTRACT CASE SUBMIT DATE SRV AUTH                                                                                                    |                                                                                                    |
| UBMITTED 222350001 Outpatient WV Medical 08/23/2022                                                                                                    |                                                                                                    |
| M-OUTPATIENT CASE S                                                                                                    |                                                                                                    |
| <ul> <li>Selecting Add Additional<br/>Clinical Information</li> <li>The Actions will expand and show the<br/>available actions that can be selected for<br/>the case. Select Add Additional Clinical<br/>Information.</li> <li>Complete Information</li> <li>A new box will appear. Select the<br/>request number from the dropdown<br/>and click next. A note or document<br/>must be attached to submit the action.<br/>Choose the document type and click<br/>Submit.</li> </ul> | Add Additional     ition: 123 Somewhere Street Anywhere West Vir       Clinical     Information       Request     Authorization       Revision     Add Additional Clinical Information       Request Peer To     Request •       Peer Review     Select One |
|                                                                                                    | Add Additional Clinical Information Cere 22236001 Data Test (97) WW Medical Revealed 10 U1/12/1977 Outpatient Note Advanced File Types: doc, docx, jog, jog, md, pdf, mg, Mf, Mf, shs, shs, ne. Decument Type Cedect One                                    |